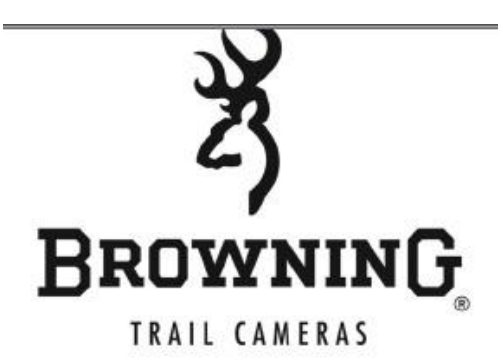

### **Fotopasti browning jsou vyrobeny z nejlepších materiálů tak, aby odolali náročným podmínkám drsné přírody po celém světě!**

**Hot Line na zákaznický servis** 777 100 145 **Servisní středisko – sběrné místo.** Bunaty s.r.o. Pardubická 222 Srnojedy 53002 výhradní distributor fotopast Browning pro ČESKOU A SLOVENSKOU REPUBLIKU!

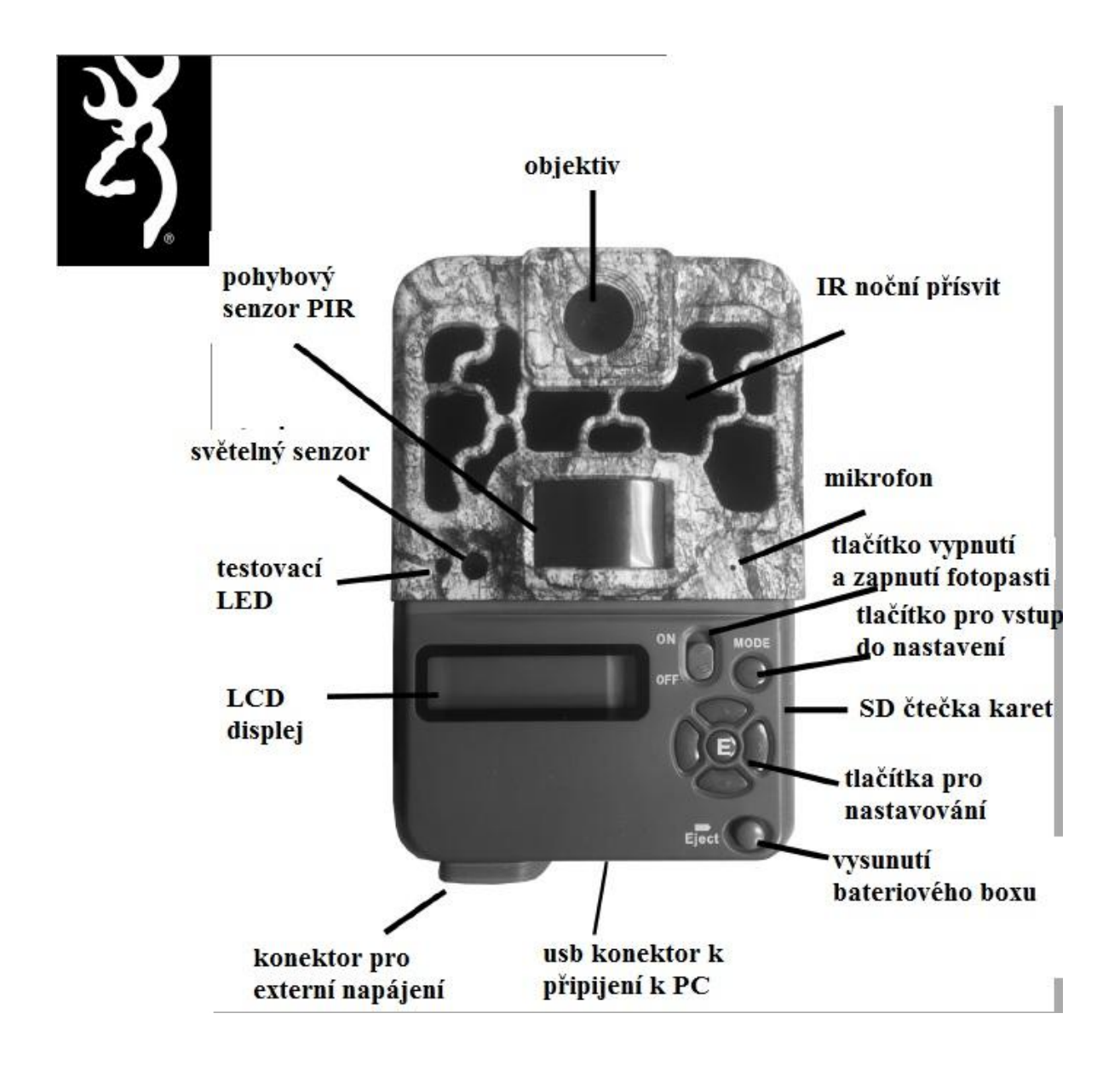

### **RYCHLÝ START! – rychlé zapnutí**

1. do fotopasti z boku vložte sd kartu ve směru šipky viz obrázek. Bez SD karty nikdy fotopast nebude pracovat" SD karta nesmí být chráněna proti zápisu! Používejte kvalitní SD a SDHC karty o kapacite 8 až 32GB 2. Stiskněte tlačítko **Eject** – dojde k vysunutí bateriového zásobníku ze spodní části fotopasti , Zásobník celý vysuňte z fotopasti a vložte do zásobníku 8 kusů AA baterií, nejlepších výsledků dosáhnete vložením baterií lithiových ! Pokud nebudete delší dobu fotopast používat baterie vyjměte! Vyteklé baterie mohou fotopast nenávratně poškodit – záruka se na toto poškození nevztahuje! Pozor! Zásobník je vybaven pojistkou proti pádu zásobníku na zem, proto po vysunutí zásobníku z fotopasti je třeba ručně zásobník vysunout – u úplně nových fotopastí vysunutí může jít trochu obtížněji! Baterie vložte podle vyznačené polarity na zásobníku. Po vložení baterií zásobník zasuňte zpět do fotopasti.

## **NASTAVENÍ POLOŢEK V MENU FOTOPASTI!**

*1. PŘEPNĚTE HLAVNÍ PŘEPÍNAČ Z POLOHY OFF DO POLOHY ON. Rozvití se barevný displej, který zobrazuje v levé rohu stav baterií, v pravém spodním rohu počet nafocených fotografií,v pravém horním rohu je odpočítávání vteřin do automatického přepnutí aktivního režimu focení! Levý horní roh zobrazuje aktuální nastavení fotopasti*

#### *2. STISKNĚTE TLAČÍTKO MODE*

*Nyní máte možnost nastavit jednotlivé položky menu! K rolování v menu fotopasti využíváme tlačítka s šipkou nahoru a dolů. Pokud požadujete některou z položek potvrdit stiskněte tlačítko "E"*

*Pokud máte všechny položky upravené a požadujete fotopast aktivovat tak, aby začala fotit s novým provedeným nastavením stiskněte tlačítko "MODE"* až *vstoupíte na úvodní obrazovku, v pravém horním rohu začne odpočítávání času - po dosažení číslice 0 fotopast začíná fotit.*

*Po prvním stisknutí tlačítka mode se zobrazí tři položky , camera setup – vstup do nastavení fotopasti playback – přehrání pořízených snímků na displeji fotopasti home screen – návrat do úvodní obrazovky*

## zvolte položku camera setup!

## **MENU FOTOPASTI JEDNOTLIVÉ POLOŢKY po stisknutí CAMERA SETUP**

**při nečinnosti dojde po 30 vteřinách k zhasnutí podsvícení LCD ( můţete obnovit stisknutím tlačítka se**  šipkou v levo) při nečinnosti déle jak 1 minuta se fotopast automaticky přepne do režimu focení !!!

#### **NASTAVENÍ DATA A ČASU – SETUP DATE/TIME**

 *stiskněte "E" pro NASTAVENÍ DATA A ČASU tlačítky s šipkou nahoru dolu upravujete hodnoty, tlačítky vlevo a vpravo přesouváte požadovanou úpravu ( měsíc/ den/ rok/ hodina/ minuty/ AM – dopoledne PM – odpoledne ) stiskněte "E" pro potvrzení úpravy, položka je nastavena a uložena.*

#### **NASTAVENÍ REŢIMU SNÍMÁNÍ – OPERATION MODE**

 *stiskněte "E" pro úpravu* 

 *tlačítky s šipkou nahoru dolu upravujete hodnoty TRAIL CAM = FOTOGRAFOVÁNÍ = fotopast zaznamená pohyb a udělá fotopast fotografií VIDEO = VIDEO = fotopast zaznamená pohyb a udělá video záznam TIMELAPSE PLUS = fotopast vypne pohybové čidlo a bude v pravidelných intervalech dělat fotografie, tzn, nebude reagovat na pohyb, ale bude fotit pravidelně fotky – interval focení se nastavuje v další položce uvedené níže v popisu menu stiskněte "E" pro potvrzení úpravy, položka je nastavena a uložena.*

#### **NASTAVENÍ ROZLIŠENÍ FOTOGRAFIÍ – PHOTO QUALITY**

 *stiskněte "E" pro úpravu – upravovaná položka se rozbliká tlačítky s šipkou nahoru dolu upravujete hodnoty. MÁTE MOŽNOST NASTAVIT KVALITU FOTEK OD 2MP DO 10MP stiskněte "E" pro potvrzení úpravy, položka je nastavena a uložena!*

#### **NASTAVENÍ DÉLKY VIDEO SEKVENCÍ – VIDEO LENGTH**

 **pokud máte nastaven reţim snímání na VIDEO – nastavíte délku jedné video sekvence**

 *stiskněte "E" pro úpravu tlačítky s šipkou nahoru dolu upravujete hodnoty. MÁTE MOŽNOST NASTAVIT DÉLKU VIDEO SEKVENCE, AŽ 2 MINUTY stiskněte "E" pro potvrzení úpravy! POZOR! FOTOPASTU BROWNING V NOČNÍM REŽIMU NATÁČEJÍ VIDEO SEKVENCE V MAXIMÁLNÍ DÉLCE 10 VTEŘIN!* 

#### **NASTAVENÍ KVALITY VIDEO SEKVENCÍ – VIDEO QUALITY**

pokud máte nastaven režim snímání na VIDEO - nastavíte kvalitu jedné video sekvence  *stiskněte "E" pro úpravu* 

 *tlačítky s šipkou nahoru dolu upravujete hodnoty. stiskněte "E" pro potvrzení úpravy, položka je nastavena a uložena !*

#### **NASTAVENÍ PRODLEVY MEZI ZÁBĚRY – PHOTO DELAY**

 *Nastavený interval znamená následující – pokud nastavíte například prodlevu 1 minut - fotopast zachytí pohyb – udělá fotografii nebo video dle Vašeho nastavení a následně se na 1 minutu vypne, po jedné minutě se fotopast zase zapne a čeká zda před fotopast pohyb je nebo není, pokud před fotopast pohyb stále je provede záznam, pokud před fotopast pohyb není čeká na něj! Je to zamezení toho, aby fotopast danou situaci nefotila ve smyčce stále dokola – hodnota nastavění je zcela na Vás a na Vašem uvážení a na situaci v které je fotopast nasazena! stiskněte "E" pro úpravu* 

 *tlačítky s šipkou nahoru dolu upravujete hodnoty. MÁTE MOŽNOST NASTAVIT prodlevu v rozmezí 5 sekund až 60 minut stiskněte "E" pro potvrzení úpravy, položka je nastavena a uložena !*

 **MULTI – SHOT MODE - AŢ 8 FOTOGRAFIÍ TĚSNĚ ZA SEBOU při zaznamenání pohybu pokud je tato poloţka nastavena na OFF – fotopast zachytí pohyb a udělá jednu fotografii,** můžete ovšem fotopast nastavit, aby při zaznamenání pohybu udělala fotopast až 8 rychle  **jdoucích fotografií po sobě!**

 *stiskněte "E" pro úpravu tlačítky s šipkou nahoru dolu upravujete hodnoty. MÁTE MOŽNOST NASTAVIT až 8 fotografií těsně po sobě stiskněte "E" pro potvrzení úpravy, položka je nastavena a uložena!*

 **REŢIM TEPLOTY– TEMP UNITS NASTAVENÍ REŽIMU UKAZATELE TEPLOTY OTISKU RAZÍTKA FOTOGRAFIE**  *stiskněte "E" pro úpravu* 

 *tlačítky s šipkou nahoru dolu upravujete hodnoty. MÁTE MOŽNOST NASTAVIT CELSIUM nebo FAHRENHEIT stiskněte "E" pro potvrzení úpravy, položka je nastavena a uložena!*

#### **JMÉNO FOTOPASTI– CAMERA NAME**

 **máte moţnost nastavení jména fotopasti**   *stiskněte "E" pro úpravu tlačítky s šipkou nahoru dolu upravujete písmena , šipkou vpravo se přesunete o poličko vpravo atd. stiskněte "E" pro potvrzení úpravy, položka je nastavena a uložena !*

#### **OTISK RAZÍTKA NA FOTOGRAFII– IMAGE DATA STRIP**

 **máte moţnost nastavení zda poţadujete, aby na fotografii z fotopasti byl datum a čas**   *stiskněte "E" pro úpravu tlačítky s šipkou nahoru dolu upravujete ON = razítko na fotografii OFF = fotografie bez razítka stiskněte "E" pro potvrzení úpravy, položka je nastavena a uložena!*

#### **TEST POHYBOVÉHO ČIDLA– MOTION TEST**

 **máte moţnost vyzkoušet dosah pohybového čidla Vaší fotopasti a správné nasměrování fotopasti, pokud poloţku přepnete do polohy ON rozsvítí se na přední části fotopasti červená dioda tato dioda bude svítit a indikovat zaznamenaný pohyb, můţete tak fotopast umístit**  zkušebně na požadované místo a jít na požadované střežené místo, pokud se budete pohybovat červená dioda bude svítit a bude indikovat, že pohybové čidlo na uvedenou  **vzdálenost pohyb zaznamená**

### *stiskněte "E" pro úpravu*

 *stiskněte tlačítko s šipkou dolů na pozici ON a stiskněte tlačítko "E" – test čidla je zapnut , pro skončení testu stiskněte tlačítko "E"*

#### **RESET NASTAVENÍ– DEFAULT SETTINGS**

 **máte moţnost vrátit všechna nastavení do původního továrního nastavení**  *stiskněte "E" pro úpravu tlačítkem s šipkou dolů zvolíte položku YES* 

 *stiskněte "E" pro potvrzení úpravy, položka je nastavena a fotopast v původním továrním nastavení*

#### **ČASOSBĚR FREKVENCE– TIMELAPSE FREQ**

 **pokud nemáte fotopast nastavenou na reţim focení a ani na reţim video, ale máte zvolen reţim** *TIMELAPSE PLUS – kdy fotopast nezaznamenává pohyb ,ale fotí v nastavené časové frekvenci, máte možnost frekvenci upravit dle Vašeho přání*

 *stiskněte "E" pro úpravu tlačítky s šipkou nahoru dolu upravujete hodnoty od 5 vteřin do 60 minut*

 *stiskněte "E" pro potvrzení úpravy, položka je nastavena a uložena!*

#### **ČASOSBĚR PERIODA – TIMELAPSE PERIOD**

 **pokud nemáte fotopast nastavenou na reţim focení a ani na reţim video, ale máte zvolen reţim** *TIMELAPSE PLUS – kdy fotopast nezaznamenává pohyb ,ale fotí v nastavené časové frekvenci, máte možnost nastavit periodu frekvencí focení. Zda má fotit v nastavenou frekvenci v položce výše celý den a nebo zda má fotit v periodě třeba několika hodin stiskněte "E" pro úpravu* 

 *tlačítky s šipkou nahoru dolu upravujete hodnoty = ALL DAY = bude fotit celý den v nastavené frekvenci časosběru, nebo máte možnost zvolit periodu focení 1 až 4 hodiny stiskněte "E" pro potvrzení úpravy, položka je nastavena a uložena !*

 **VYMAZAT VŠE – DELETE ALL máte moţnost SMAZAT VŠE Z SD KARTY**  *stiskněte "E" pro úpravu tlačítkem s šipkou dolů zvolíte položku YES stiskněte "E" pro potvrzení úpravy, vše je smazáno*

 **TV OUT – TV OUT pro přehrávání fotografií v televizi zvolte reţim Vaší televize PAL - NTSC**  *stiskněte "E" pro úpravu tlačítkem s šipkou dolů zvolíte položku stiskněte "E" pro potvrzení úpravy, vše je uloženo*

 **SD CARD MANAGEMENT UMOŢNÍ AUTOMATICKY PŘEMAZÁVAT STARÉ ZÁZNAMY NA SD KARTĚ PŘI JEJÍM ZAPLNĚNÍ** *stiskněte "E" pro úpravu tlačítkem s šipkou dolů zvolíte položku YES stiskněte "E" pro potvrzení úpravy, vše je smazáno*

 **PŘEHRÁNÍ SOFTWARE – SOFTWARE UPGRADE DŮLEŽITÉ VAROVÁNÍ – NIKDY NEPŘEHRÁVEJTE SOFTWARE BEZ KONZULTACE DOVOZCE MŮŢE DOJÍT K NENÁVRATNÉMU POŠKOZENÍ FOTOPASTI**

## **PROHLÍŽENÍ FOTOGRAFIÍ A VIDEA**

všechny fotografie a video sekvence jsou uloženy na SD kartě fotopasti. Máte celkem 5 možnosti jak si záznam prohlédnout.

- 1. **Vyndat SD kartu z fotopasti a vloţit do čtečky ve Vašem PC**
- 2. **Připojit fotopast k PC pomocí USB konektoru**
- 3. **Připojit fotopast k TV pomocí konektoru TV OUT na fotopasti**
- 4. Prohlednou přímo na LCD displeji fotopasti v menu položka "playback"

Doporučujeme používat celkem 2 SD karty, vždy když k fotopasti přijdete prohodíte SD karty a **v klidu si doma fotografie z SD prohlídnete zatímco fotopast stále je aktivní s druhou SD kartou.**

**Na fotografii z fotopasti je ve spodní části informační razítko s následujícími daty:**

29.35 in Hg ↓ 8 64 F ● 04 / 07 / 2015 07 : 31 PM CAMERA1

**atmosférický tlak, teplota a fáze měsíce, datum čas a přidělené jméno fotopasti**

## **PROHLÍŢENÍ ZÁZNAMU TIMELAPSE – ČASOSBĚR**

Pokud používáte režim TIMELAPSE – časosběr fotopast vytvoří vždy jeden soubor , který obsahuje mnoho fotografií pořízených v nastavený čas a interval – tento soubor lze přehrát pomocí WINDOWS MEDIA PLAYER

# **OMEZENÍ ZÁRUKY**

Záruka nepokrývá chybné použití, nesprávnou manipulaci, přepólování baterií, zkratování

kontaktů,neautorizované opravy provedené jiným než autorizovaným servisem. Záruka se také nevztahuje na běžné opotřebení , pryžové těsnění a ostatní díly jako barva platů atd , které podléhají trvalé degradaci například vlivem slunečního záření. U opraveného nebo vyměněného zboží běží záruka stahující se k původně prodanému výrobku.